Stockage des données [Site web du L2S](#page-3-0) Accès aux machines de calcul

<span id="page-0-0"></span>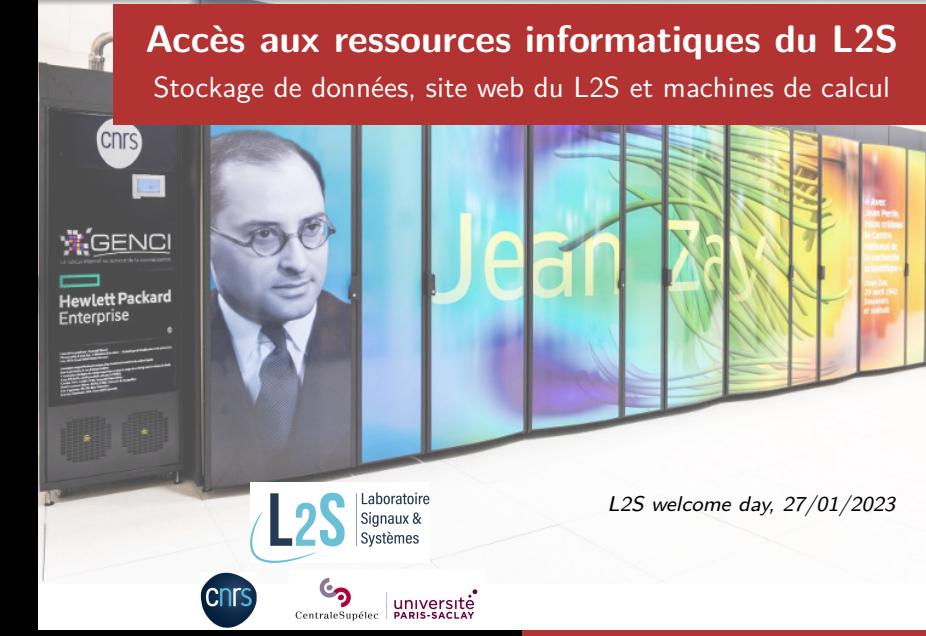

Pôles informatique et calcul scientifique du L2S [L2S welcome day - 2023](#page-9-0)

Stockage des données [Site web du L2S](#page-3-0) Accès aux machines de calcul

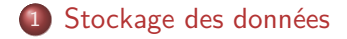

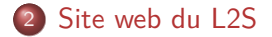

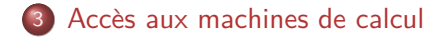

Stockage des données [Site web du L2S](#page-3-0) Accès aux machines de calcul

# <span id="page-2-0"></span>Sauvegardez vos données sensibles sur les serveurs sécurisés **mis `a disposition par les tutelles du L2S**

Contact : l2s.informatique@listes.centralesupelec.fr

## Centralesupelec Nextcloud

- $\bullet$  10 Go
- $\bullet$  Accès : [https://nextcloud.centralesupelec.fr/](https://nextcloud.centralesupelec.fr/login)
- Login lié à votre compte prenom.nom@centralesupelec.fr

# CNRS Owncloud

- Pour un stockage secondaire plus volumineux (100 Go) mais en pratique plus lent que Nextcloud.
- $\bullet$  Accès : [https://mycore.core-cloud.net/index.php/](https://mycore.core-cloud.net/index.php/login)
- Login lié à votre compte janus du CNRS. Login en prenom.nom@l2s.centralesupelec.fr  $\implies$  Première connexion janus à activer sur https  $2/$ /sesame.cnrs.fr.

#### <span id="page-3-0"></span>**Page chercheur**

- **•** Tout membre du L2S a une page personnelle <https://www.l2s.centralesupelec.fr/u/nom-prenom/>
- Basée sur le CMS Wordpress
- Page par défaut très (trop) basique  $\implies$  Informations complémentaires (sujet de thèse, encadrants, publications...) à compléter par le doctorant

# **Publications**

Important : la liste des publications sont automatiquement liées à HAL ssi votre idHAL est renseigné. Si ce n'est pas le cas, après avoir créé votre idHAL (possible seulement à partir de la première publication), transmettez le au secretariat du L2S qui pourra alors le renseigner dans la base de données du site web.

# **Accès éditeur**

• connexion : en haut à droite

o login : prenom.nom@l2s.centralesupelec.fr

**·** mot de passe : totalement découplé des mots de passe de votre compte informatique au L2S ou de celui de CentraleSupelec. En cas de perte, il peut etre regénéré en cliquant sur le lien « mot de passe perdu » (le mail recu proviendra alors de wordpress@l2s.centralesupelec.fr).

FR | EN

S'identifier

Deux mails seront reçus, un premier pour valider la demande de génération du mot de passe et un deuxième pour recevoir le mot de passe qui se trouvera à l'intérieur d'une balise HTML "*<*code*>*XXXXXXXX*<* \code*>*". Attention les mails recus peuvent tomber dans vos spams!

#### **Mode d'emploi**

<https://l2s.centralesupelec.fr/mode-demploi-du-site-l2s/>

## **Tutoriels pour l'´edition de sa page chercheur**

- Présentation du contenu de la page chercheur
- [Se connecter et modifier son profil](https://l2s.centralesupelec.fr/wp-content/uploads/part1_profil_site_L2S.mp4)
- [Editer la page chercheur](https://www.l2s.centralesupelec.fr/wp-content/uploads/part2_edition_wordpress_site_L2S.mp4)

<span id="page-6-0"></span>Trois plateformes de calcul fédérés au sein du mésocentre de Paris-Saclay<https://mesocentre.universite-paris-saclay.fr>

- Moulon (machine ruche) (CentraleSupélec +  $ENS +$ UPsay) possédant un très grand nombre noeuds de calcul CPU (milliers de coeurs) et 19 noeuds GPUs.
- **Saclay-IA (machine Lab-IA)** (CNRS-INS2I, ex-Université Paris Sud) possédant douze noeuds de calcul GPU (3/4 GPUs par noeuds). Machine en « fin de vie » en 2025/2026?
- **VirtualData** (ex-Université Paris Sud, IN2P3) offre un service de cloud computing Cloud@VD permettant de lancer des machines virtuelles (VM). Ouverture de compte : [https://openstack.ijclab.in2p3.fr/.](https://openstack.ijclab.in2p3.fr/demande-de-compte-cloudvd/) Ce cloud héberge le service expérimental Jupyter de l'université Paris Saclay : [https://jupyterhub.ijclab.in2p3.fr/.](https://jupyterhub.ijclab.in2p3.fr/) VirtualData propose également un service d'hébergement baremetal de machines.

#### **Jean Zay**, le centre de calcul national

- Ressource nationale de calcul principalement dédiée à l'IA pilotée par le GENCI
- $\bullet$  1500+ noeuds CPU (60000+ coeurs) et 300 noeuds GPUs (quadri ou octo GPUs).
- accès assoupli avec la procédure « dynamique » sur <https://www.edari.fr>
- Requiert le passage par la passerelle ssh de Centralesupelec sshgw.ecp.fr. Demande d'ouverture de compte à adresser à informatique@centralesupelec.fr (en mettant en copie l2s.informatique@listes.centralesupelec.fr).

## Point de contact au L2S

- **Pôle calcul scientifique** : Validation de la création du projet par un permanent
- **Pôle informatique** : Validation de la création de compte

### Page web avec procédure de création de compte détaillée

[l2s.centralesupelec.fr/intranet/informatique/mesocentres-de](https://l2s.centralesupelec.fr/intranet/informatique/mesocentres-de-calcul/)[calcul/](https://l2s.centralesupelec.fr/intranet/informatique/mesocentres-de-calcul/)

#### **l2s.utilisateurs.mesocentre@listes.centralesupelec.fr**

- Deux `a trois newsletters par an (fwd des formations de ruche)
- Abonnement d'office lors de la création d'un compte sur un mésocentre sinon abonnement par mail à sympa@listes.centralesupelec.fr avec pour objet "subscribe l2s.utilisateurs.mesocentre Prenom NOM"

#### <span id="page-9-0"></span>Stockage des données sur les machines de calcul ruche et lab-ia

Message important de l'équipe admin de la machine ruche :

"Nous vous rappelons que vos données sur ruche ne sont pas sauvegardées et qu'un incident majeur, comme celui de cet été [2022] sur le système de fichiers, est toujours possible. Nous vous recommandons donc fortement d'effectuer une sauvegarde de vos données importantes, en particulier avant les périodes de vacances.  $>$  .

C'est donc à chaque utilisateur de mettre en place des procédures de sauvegarde. Le L2S n'offre pas ce service. [Lien utile](https://mesocentre.pages.centralesupelec.fr/user_doc/ruche/03_connection_and_file_transfer/#shell-commands-scp-and-rsync-on-linuxmac)